# **astrocut Documentation**

*Release 0.6*

**MAST Archive Developers**

**May 20, 2020**

# **CONTENTS**

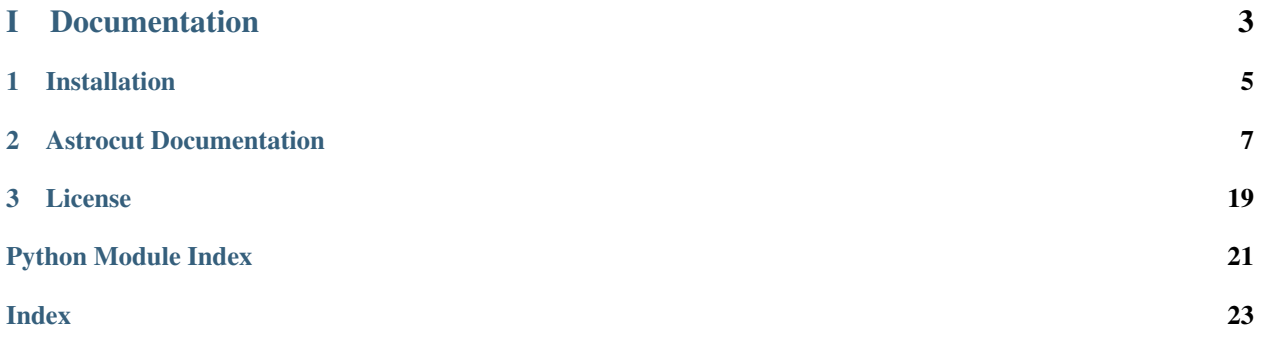

Tools for making image cutouts from sets of images with shared footprints.

This package is under active development, and will ultimately grow to encompass a range of cutout activities relevant to images from many missions. Currently there are two modes of interaction:

- Solving the specific problem of creating image cutouts from sectors of TESS full frame images (FFIs) ( [CubeFactory](#page-19-0) and [CutoutFactory](#page-20-0))
- More generalized cutouts from sets of images with the same WCS/pixel scale ([fits\\_cut](#page-16-0))

Astrocut lives on GitHub at: [github.com/spacetelescope/astrocut.](https://github.com/spacetelescope/astrocut)

# Part I

# <span id="page-6-0"></span>Documentation

### **CHAPTER**

### **ONE**

## **INSTALLATION**

### <span id="page-8-0"></span>**1.1 Requirements**

Astrocut has the following requirements:

- [Astropy](https://www.astropy.org)
- [NumPy](http://www.numpy.org/)

### **1.2 Installing astrocut**

### **1.2.1 Using pip**

The easiest way to install Astrocut is using pip:

pip install astrocut

### **1.2.2 From source**

To install the bleading edge version from github without donloading, run the following command:

pip git+https://github.com/spacetelescope/astrocut.git

The latest development version of astrocut can be cloned from github using this command:

git clone https://github.com/spacetelescope/astrocut.git

To install astrocut (from the root of the source tree):

python setup.py install

**CHAPTER**

# **ASTROCUT DOCUMENTATION**

## <span id="page-10-0"></span>**2.1 Introduction**

Astrocut contains tools for creating image cutouts from sets images with shared footprints. This package is under active development, and will ultimately grow to encompass a range of cutout activities relevant to images from many missions. Currently there are two modes of interaction:

- Solving the specific problem of creating image cutouts from sectors of TESS full frame images (FFIs) ( [CubeFactory](#page-19-0) and [CutoutFactory](#page-20-0))
- More generalized cutouts from sets of images with the same WCS/pixel scale ([fits\\_cut](#page-16-0))

## **2.2 TESS Full-Frame Image Cutouts**

There are two parts of the package involved in this task, the [CubeFactory](#page-19-0) class allows you to create a large image cube from a list of FFI files. This is what allows the cutout operation to be performed efficiently. The [CutoutFactory](#page-20-0) class performs the actual cutout and builds a target pixel file (TPF) that is compatible with TESS pipeline TPFs.

The basic workflow is to first create an image cube from individual FFI files (this is one-time work), and then make individual cutout TPFs from this large cube file. If you are doing a small number of cutouts, it may make sense for you to use our tesscut web service: [mast.stsci.edu/tesscut](https://mast.stsci.edu/tesscut/)

### **2.2.1 Making image cubes**

Making an image cube is a simple operation, but comes with a vert important limitation:

#### Warning: Memory Requirements

The entire cube file must be able to fit in your computer's memory!

For a sector of TESS FFI images from a single camera/chip combination this is ~50 GB.

This operation can also take some time to run. For the 1348 FFI images of the TESS ete-6 simulated sector, it takes about 12 minutes to run on a computer with 65 GB of memory.

By default make\_cube runs in verbose mode and prints out its progress, however setting verbose to false will silence all output.

```
>>> from astrocut import CubeFactory
>>> from glob import glob
>>> from astropy.io import fits
>>>
>>> my_cuber = CubeFactory()
>>> input_files = glob("data/*ffic.fits")
>>>
>>> cube_file = my_cuber.make_cube(input_files)
Completed file 0
Completed file 1
Completed file 2
.
.
.
Completed file 142
Completed file 143
Total time elapsed: 46.42 sec
File write time: 8.82 sec
>>> print(cube_file)
img-cube.fits
>>> cube_hdu = fits.open(cube_file)
>>> cube_hdu.info()
Filename: img-cube.fits
No. Name Ver Type Cards Dimensions Format
0 PRIMARY 1 PrimaryHDU 28 ()
1 1 ImageHDU 9 (2, 144, 2136, 2078) float32
2 1 BinTableHDU 302 144R x 147C [24A, J, J, J, J, J, J, D, 24A, J, 24A, 24A, J, J,
˓→ D, 24A, 24A, 24A, J, D, 24A, D, D, D, D, 24A, 24A, D, D, D, D, D, 24A, D, D, D, D, J, D, D, D, D, D,␣
→D, D, D, D, D, D, D, J, J, D, J, J, J, J, J, J, J, J, J, J, D, J, J, J, J, J, J, D, J, J, J, J, J, J, J, J, J,
˓→D, J, J, J, J, J, J, D, J, J, J, J, J, J, J, J, 24A, D, J, 24A, 24A, D, D, D, D, D, D, D, D, J, J, D,␣
˓→D, D, D, D, D, J, J, D, D, D, D, D, D, D, D, D, D, D, D, 24A, J, 24A, 24A, J, J, D, 24A, 24A, J, J, D,
˓→ D, D, D, J, 24A, 24A, 24A]
```
### **2.2.2 Making cutout target pixel files**

To make a cutout, you must already have an image cube to cut out from. Assuming that that step has been completed, you simply give the central coordinate and cutout size (in either pixels or angular Quanitity) to the *cube\_cut* function.

You can either specify a target pixel file name, or it will be built as: "<cube\_file\_base>\_<ra>\_<dec>\_<cutout\_size>\_astrocut.fits". You can optionally also specify a output path, the directory in which the target pixel file will be saved, if unspecified it defaults to the current directory.

```
>>> from astrocut import CutoutFactory
>>> from astropy.io import fits
>>>
>>> my_cutter = CutoutFactory()
>>> cube_file = "img-cube.fits"
>>>
>>> cutout_file = my_cutter.cube_cut(cube_file, "251.51 32.36", 5, verbose=True)
Cutout center coordinate: 251.51,32.36
xmin,xmax: [26 31]
ymin,ymax: [149 154]
Image cutout cube shape: (144, 5, 5)
Uncertainty cutout cube shape: (144, 5, 5)
```
(continues on next page)

(continued from previous page)

```
Target pixel file: img_251.51_32.36_5x5_astrocut.fits
Write time: 0.016 sec
Total time: 0.18 sec
>>> cutout_hdu = fits.open(cutout_file)
>>> cutout_hdu.info()
Filename: img_251.51_32.36_5x5_astrocut.fits
No. Name Ver Type Cards Dimensions Format
0 PRIMARY 1 PrimaryHDU 42 ()
1 PIXELS 1 BinTableHDU 222 144R x 12C [D, E, J, 25J, 25E, 25E, 25E, 25E, J, E, E, 38A]
2 APERTURE 1 ImageHDU 45 (5, 5) float64
```
Note: The 'TIME' column of the cutout table is formed by taking the average of the TSTART, TSTOP values from the corresponding FFI for each row.

#### **A note about the cutout WCS object**

TESS FFIs are large and therefore are described by WCS objects that have many non-linear terms. Astrocut creates a new simpler (linear) WCS object from the matched set of cutout pixel coordinates and sky coordinates (from the FFI WCS). This linear WCS object will generally work very well, however at larger cutout sizes (100-200 pixels per side and above) the linear WCS fit will start to be noticeably incorrect at the edges of the cutout. Three header keywords have been added to the PIXELS extension to give additional information about the cutout WCS:

- WCS\_FFI: The name of the FFI file used to build the original WCS from which the cutout and cutout WCS were calculated.
- WCS\_MSEP: The maximum separation in degrees between the cutout's linear WCS and the FFI's full WCS.
- WCS\_SIG: The error in the cutout's linear WCS, calculated as sqrt((dist(Po\_ij, Pl\_ij)^2) where dist(Po\_ij, Pl\_ij) is the angular distance in degrees between the sky position of of pixel i,j in the original full WCS and the new linear WCS.

### **2.3 General fits image cutouts (beta!)\***

These functions provide general purpose fits cutout functionality, returning the results either as fits cutout files, or as images (jpg or png). An image normalization ([normalize\\_img](#page-18-0)) function is also available.

The function [fits\\_cut](#page-16-0) takes one or more fits files and performs the same cutout in each, returning the result either in a single fits file or as one fits file per cutout. It is important to remember that while the expectation is that all input image are aligned and have the same pixel scale, no checking is done.

```
>>> from astrocut import fits_cut
>>> from astropy.io import fits
>>> from astropy.coordinates import SkyCoord
>>> input_files = ["https://archive.stsci.edu/pub/hlsp/candels/cosmos/cos-tot/v1.0/hlsp_candels_hst_acs_
˓→cos-tot-sect23_f606w_v1.0_drz.fits",
... "https://archive.stsci.edu/pub/hlsp/candels/cosmos/cos-tot/v1.0/hlsp_candels_hst_acs_
˓→cos-tot-sect23_f814w_v1.0_drz.fits"]
>>> center_coord = SkyCoord("150.0945 2.38681", unit='deg')
>>> cutout_size = [200,300]
>>> cutout_file = fits_cut(input_files, center_coord, cutout_size, drop_after="", single_outfile=True)
```
(continues on next page)

(continued from previous page)

```
>>> print(cutout_file)
./cutout_150.094500_2.386810_200-x-300_astrocut.fits
>>> cutout_hdulist = fits.open(cutout_file)
>>> cutout_hdulist.info()
Filename: ./cutout_150.094500_2.386810_200-x-300_astrocut.fits
No. Name Ver Type Cards Dimensions Format
 0 PRIMARY 1 PrimaryHDU 11 ()
 1 CUTOUT 1 ImageHDU 44 (200, 300) float32
 2 CUTOUT 1 ImageHDU 44 (200, 300) float32
```
The function [img\\_cut](#page-17-0) takes one or more fits files and performs the same cutout in each, returning the result either an image (jpg or png) per cutout, or a single color image. It is important to remember that while the expectation is that all input images are aligned and have the same pixel scale, no checking is done.

```
>>> from astrocut import img_cut
>>> from astropy.coordinates import SkyCoord
>>> from PIL import Image
>>> input_files = ["https://archive.stsci.edu/pub/hlsp/candels/cosmos/cos-tot/v1.0/hlsp_candels_hst_acs_
˓→cos-tot-sect23_f606w_v1.0_drz.fits",
... "https://archive.stsci.edu/pub/hlsp/candels/cosmos/cos-tot/v1.0/hlsp_candels_hst_acs_
˓→cos-tot-sect23_f814w_v1.0_drz.fits"]
>>> center_coord = SkyCoord("150.0945 2.38681", unit='deg')
>>> cutout_size = [200,300]
>>> png_files = img_cut(input_files, center_coord, cutout_size, img_format='png', drop_after="")
>>> print(png_files[0])
./hlsp_candels_hst_acs_cos-tot-sect23_f606w_v1.0_drz_150.094500_2.386810_200-x-300_astrocut.png
>>> Image.open(png_files[1])
```
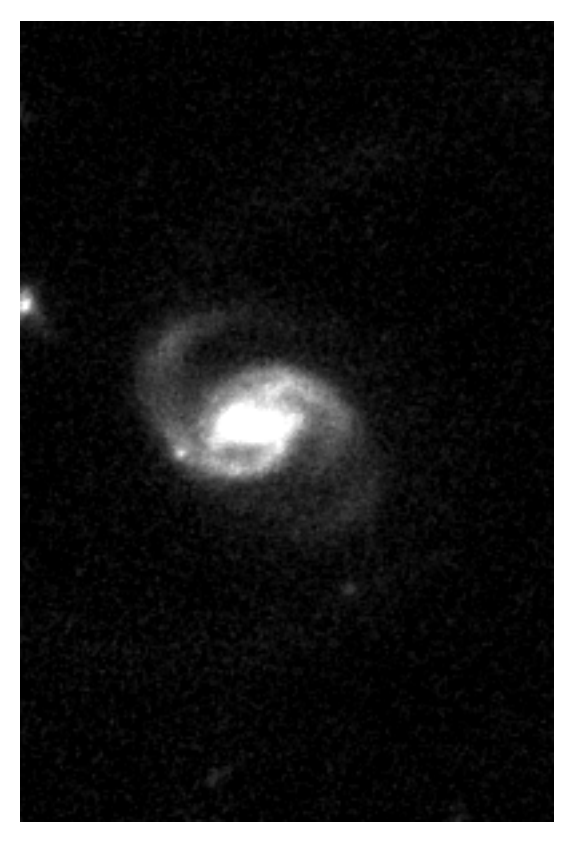

Color images can also be produced using [img\\_cut](#page-17-0) given three input files, which will be treated as the R, G, and B channels respectively.

```
>>> from astrocut import img_cut
>>> from astropy.coordinates import SkyCoord
>>> from PIL import Image
>>> input_files = ["https://archive.stsci.edu/pub/hlsp/goods/v2/h_nz_sect14_v2.0_drz_img.fits",
... "https://archive.stsci.edu/pub/hlsp/goods/v2/h_ni_sect14_v2.0_drz_img.fits",
... "https://archive.stsci.edu/pub/hlsp/goods/v2/h_nv_sect14_v2.0_drz_img.fits"]
>>> center_coord = SkyCoord("189.51522 62.2865221", unit='deg')
>>> cutout_size = [200,300]
>>> color_image = img_cut(input_files, center_coord, cutout_size, colorize=True)
>>> print(color_image)
./cutout_189.515220_62.286522_200-x-300_astrocut.jpg
>>> Image.open(color_image)
```
<span id="page-15-1"></span>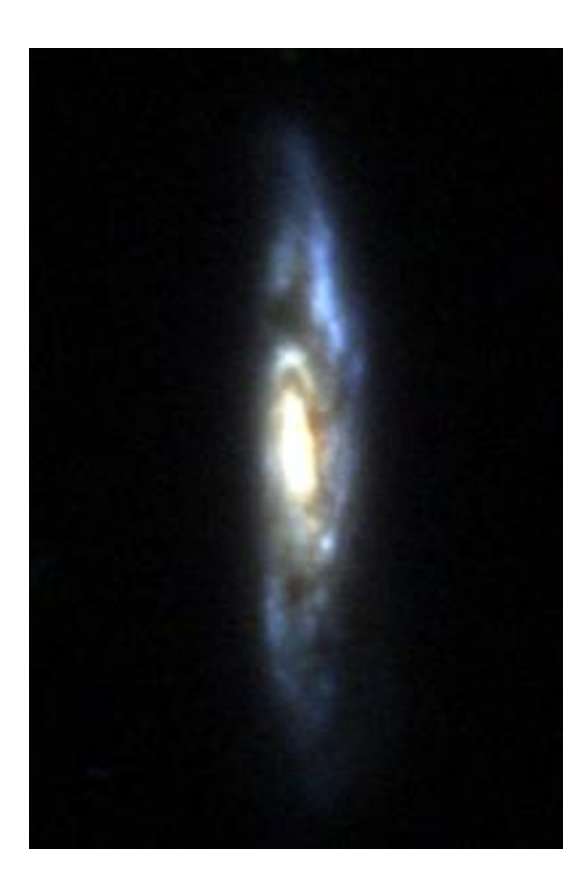

\* This is the newest functionality and as such should be considered to be in beta. It has been tested primarily on Hubble deep field drizzled images. We welcome issues and pull-requests to make it more widely functional.

# <span id="page-15-0"></span>**2.4 astrocut Package**

### **2.4.1 Functions**

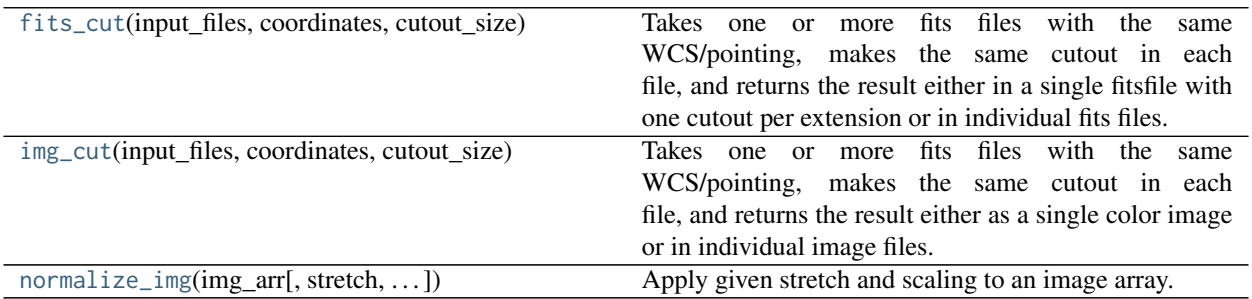

#### <span id="page-16-1"></span>**fits\_cut**

<span id="page-16-0"></span>astrocut.**fits\_cut**(*input\_files*, *coordinates*, *cutout\_size*, *correct\_wcs=False*, *drop\_after=None*, *single\_outfile=True*, *cutout\_prefix='cutout'*, *output\_dir='.'*, *verbose=False*)

Takes one or more fits files with the same WCS/pointing, makes the same cutout in each file, and returns the result either in a single fitsfile with one cutout per extension or in individual fits files.

Note: No checking is done on either the WCS pointing or pixel scale. If images don't line up the cutouts will also not line up.

#### **Parameters**

#### input\_files

[list] List of fits image files to cutout from. The image is assumed to be in the first extension.

#### coordinates

[str or [SkyCoord](https://docs.astropy.org/en/stable/api/astropy.coordinates.SkyCoord.html#astropy.coordinates.SkyCoord) object] The position around which to cutout. It may be specified as a string ("ra dec" in degrees) or as the appropriate [SkyCoord](https://docs.astropy.org/en/stable/api/astropy.coordinates.SkyCoord.html#astropy.coordinates.SkyCoord) object.

#### cutout size

[int, array-like, [Quantity](https://docs.astropy.org/en/stable/api/astropy.units.Quantity.html#astropy.units.Quantity)] The size of the cutout array. If cutout\_size is a scalar number or a scalar [Quantity](https://docs.astropy.org/en/stable/api/astropy.units.Quantity.html#astropy.units.Quantity), then a square cutout of cutout\_size will be created. If cutout\_size has two elements, they should be in (ny, nx) order. Scalar numbers in cutout\_size are assumed to be in units of pixels. [Quantity](https://docs.astropy.org/en/stable/api/astropy.units.Quantity.html#astropy.units.Quantity) objects must be in pixel or angular units.

#### correct\_wcs

[bool] Default False. If true a new WCS will be created for the cutout that is tangent projected and does not include distortions.

#### single\_outfile

[bool] Default True. If true return all cutouts in a single fits file with one cutout per extension, if False return cutouts in individual fits files. If returing a single file the filename will have the form: <cutout\_prefix>\_<ra>\_<dec>\_<size x>\_<size y>.fits. If returning multiple files each will be named: <  $\sigma$ riginal filemame base >\_<ra>\_<dec>\_<size x>\_<size y>.fits.

#### cutout\_prefix

[str] Default value "cutout". Only used if single\_outfile is True. A prefix to prepend to the cutout filename.

#### output\_dir

[str] Defaul value '.'. The directory to save the cutout file(s) to.

#### verbose

[bool] Default False. If true intermediate information is printed.

#### Returns

#### response

[str or list] If single\_outfile is True returns the single output filepath. Otherwise returns a list of all the output filepaths.

#### <span id="page-17-1"></span>**img\_cut**

<span id="page-17-0"></span>astrocut.**img\_cut**(*input\_files*, *coordinates*, *cutout\_size*, *stretch='asinh'*, *minmax\_percent=None*, *minmax\_value=None*, *invert=False*, *img\_format='jpg'*, *colorize=False*,

*cutout\_prefix='cutout'*, *output\_dir='.'*, *drop\_after=None*, *verbose=False*)

Takes one or more fits files with the same WCS/pointing, makes the same cutout in each file, and returns the result either as a single color image or in individual image files.

Note: No checking is done on either the WCS pointing or pixel scale. If images don't line up the cutouts will also not line up.

#### **Parameters**

#### input\_files

[list] List of fits image files to cutout from. The image is assumed to be in the first extension.

#### coordinates

[str or [SkyCoord](https://docs.astropy.org/en/stable/api/astropy.coordinates.SkyCoord.html#astropy.coordinates.SkyCoord) object] The position around which to cutout. It may be specified as a string ("ra dec" in degrees) or as the appropriate [SkyCoord](https://docs.astropy.org/en/stable/api/astropy.coordinates.SkyCoord.html#astropy.coordinates.SkyCoord) object.

#### cutout size

[int, array-like, [Quantity](https://docs.astropy.org/en/stable/api/astropy.units.Quantity.html#astropy.units.Quantity)] The size of the cutout array. If cutout\_size is a scalar number or a scalar  $\mathcal{Q}$ uantity, then a square cutout of cutout\_size will be created. If cutout\_size has two elements, they should be in (ny, nx) order. Scalar numbers in cutout\_size are assumed to be in units of pixels. [Quantity](https://docs.astropy.org/en/stable/api/astropy.units.Quantity.html#astropy.units.Quantity) objects must be in pixel or angular units.

#### stretch

[str] Optional, default 'asinh'. The stretch to apply to the image array. Valid values are: asinh, sinh, sqrt, log, linear

#### minmax\_percent

[array] Optional, default [0.5,99.5]. Interval based on a keeping a specified fraction of pixels (can be asymmetric) when scaling the image. The format is [lower percentile, upper percentile], where pixel values below the lower percentile and above the upper percentile are clipped. Only one of minmax\_percent and minmax\_value should be specified.

#### minmax\_value

[array] Optional. Interval based on user-specified pixel values when scaling the image. The format is [min value, max value], where pixel values below the min value and above the max value are clipped. Only one of minmax\_percent and minmax\_value should be specified.

#### invert

[bool] Optional, default False. If True the image is inverted (light pixels become dark and vice versa).

#### img\_format

[str] Optional, default 'jpg'. The output image file type. Valid values are "jpg" and "png".

#### colorize

[bool] Optional, default False. If True a single color image is produced as output, and it is expected that three files are given as input.

#### cutout\_prefix

[str] Default value "cutout". Only used when producing a color image. A prefix to prepend to the cutout filename.

#### output\_dir

[str] Defaul value '.'. The directory to save the cutout file(s) to.

<span id="page-18-1"></span>verbose

[bool] Default False. If true intermediate information is printed.

#### Returns

#### response

[str or list] If colorize is True returns the single output filepath. Otherwise returns a list of all the output filepaths.

#### **normalize\_img**

<span id="page-18-0"></span>astrocut.**normalize\_img**(*img\_arr*, *stretch='asinh'*, *minmax\_percent=None*, *minmax\_value=None*, *invert=False*)

Apply given stretch and scaling to an image array.

#### **Parameters**

#### img\_arr

[array] The input image array.

#### stretch

[str] Optional, default 'asinh'. The stretch to apply to the image array. Valid values are: asinh, sinh, sqrt, log, linear

#### minmax\_percent

[array] Optional. Interval based on a keeping a specified fraction of pixels (can be asymmetric) when scaling the image. The format is [lower percentile, upper percentile], where pixel values below the lower percentile and above the upper percentile are clipped. Only one of minmax\_percent and minmax\_value shoul be specified.

#### minmax\_value

[array] Optional. Interval based on user-specified pixel values when scaling the image. The format is [min value, max value], where pixel values below the min value and above the max value are clipped. Only one of minmax\_percent and minmax\_value should be specified.

#### invert

[bool] Optional, default False. If True the image is inverted (light pixels become dark and vice versa).

#### Returns

#### response

[array] The normalized image array, in the form in an integer arrays with values in the range 0-255.

### **2.4.2 Classes**

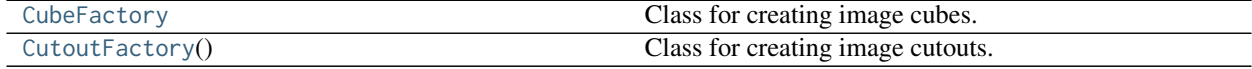

#### <span id="page-19-2"></span>**CubeFactory**

#### <span id="page-19-0"></span>**class** astrocut.**CubeFactory**

Bases: [object](https://docs.python.org/3/library/functions.html#object)

Class for creating image cubes.

This class emcompasses all of the cube making functionality. In the current version this means creating image cubes fits files from TESS full frame image sets. Future versions will include more generalized cubing functionality.

#### **Methods Summary**

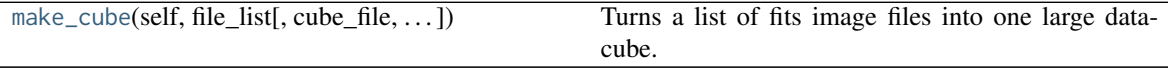

#### **Methods Documentation**

#### <span id="page-19-1"></span>**make\_cube**(*self*, *file\_list*, *cube\_file='img-cube.fits'*, *sector=None*, *verbose=True*)

Turns a list of fits image files into one large data-cube. Input images must all have the same footprint and resolution. The resulting datacube is transposed for quicker cutouts. This function can take some time to run and requires enough memory to hold the entire cube in memory. (For full TESS sectors this is about 40 GB)

#### Parameters

#### file\_list

[array] The list of fits image files to cube. Assumed to have the format of a TESS FFI: - A primary HDU consisting only of a primary header - An image HDU containing the image - A second image HDU containing the uncertainty image

#### cube\_file

[string] Optional. The filename/path to save the output cube in.

#### sector

[int] Optional. TESS sector to add as header keyword (not present in FFI files).

#### verbose

[bool] Optional. If true intermediate information is printed.

#### Returns

#### response: string or None

If successful, returns the path to the cube fits file, if unsuccessful returns None.

#### <span id="page-20-2"></span>**CutoutFactory**

#### <span id="page-20-0"></span>**class** astrocut.**CutoutFactory**

Bases: [object](https://docs.python.org/3/library/functions.html#object)

Class for creating image cutouts.

This class emcompasses all of the cutout functionality. In the current version this means creating cutout target pixel files from TESS full frame image cubes. Future versions will include more generalized cutout functionality.

Initiazation function.

#### **Methods Summary**

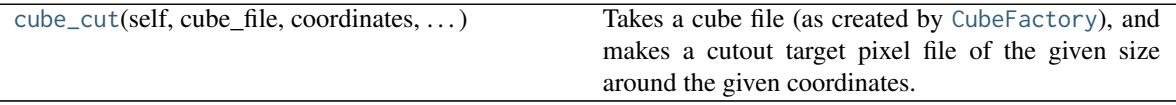

#### **Methods Documentation**

<span id="page-20-1"></span>**cube\_cut**(*self*, *cube\_file*, *coordinates*, *cutout\_size*, *target\_pixel\_file=None*, *output\_path='.'*, *verbose=False*)

Takes a cube file (as created by [CubeFactory](#page-19-0)), and makes a cutout target pixel file of the given size around the given coordinates. The target pixel file is formatted like a TESS pipeline target pixel file.

#### Parameters

#### cube\_file

[str] The cube file containing all the images to be cutout. Must be in the format returned by ~astrocut.make\_cube.

#### coordinates

[str or [astropy.coordinates.SkyCoord](https://docs.astropy.org/en/stable/api/astropy.coordinates.SkyCoord.html#astropy.coordinates.SkyCoord) object] The position around which to cutout. It may be specified as a string ("ra dec" in degrees) or as the appropriate [SkyCoord](https://docs.astropy.org/en/stable/api/astropy.coordinates.SkyCoord.html#astropy.coordinates.SkyCoord) object.

#### cutout size

[int, array-like, [Quantity](https://docs.astropy.org/en/stable/api/astropy.units.Quantity.html#astropy.units.Quantity)] The size of the cutout array. If cutout\_size is a scalar number or a scalar [Quantity](https://docs.astropy.org/en/stable/api/astropy.units.Quantity.html#astropy.units.Quantity), then a square cutout of cutout\_size will be created. If cutout\_size has two elements, they should be in (ny, nx) order. Scalar numbers in cutout\_size are assumed to be in units of pixels. [Quantity](https://docs.astropy.org/en/stable/api/astropy.units.Quantity.html#astropy.units.Quantity) objects must be in pixel or angular units.

#### target\_pixel\_file

[str] Optional. The name for the output target pixel file. If no name is supplied, the file will be named: <cube\_file\_base>\_<ra>\_<dec>\_<cutout\_size>\_astrocut.fits

#### output\_path

[str] Optional. The path where the output file is saved. The current directory is default.

#### verbose

[bool] Optional. If true intermediate information is printed.

#### Returns

### response: string or None

If successfull, returns the path to the target pixel file, if unsuccessful returns None.

### **CHAPTER**

### **THREE**

# **LICENSE**

### <span id="page-22-0"></span>**3.1 AstroCut License**

AstroCut is licensed under a 3-clause BSD style license:

Copyright (c) 2018, MAST Archive Developers All rights reserved.

Redistribution and use in source and binary forms, with or without modification, are permitted provided that the following conditions are met:

- Redistributions of source code must retain the above copyright notice, this list of conditions and the following disclaimer.
- Redistributions in binary form must reproduce the above copyright notice, this list of conditions and the following disclaimer in the documentation and/or other materials provided with the distribution.
- Neither the name of the Astropy Team nor the names of its contributors may be used to endorse or promote products derived from this software without specific prior written permission.

THIS SOFTWARE IS PROVIDED BY THE COPYRIGHT HOLDERS AND CONTRIBUTORS "AS IS" AND ANY EXPRESS OR IMPLIED WARRANTIES, INCLUDING, BUT NOT LIMITED TO, THE IMPLIED WARRANTIES OF MERCHANTABILITY AND FITNESS FOR A PARTICULAR PURPOSE ARE DISCLAIMED. IN NO EVENT SHALL THE COPYRIGHT HOLDER OR CONTRIBUTORS BE LIABLE FOR ANY DIRECT, INDIRECT, IN-CIDENTAL, SPECIAL, EXEMPLARY, OR CONSEQUENTIAL DAMAGES (INCLUDING, BUT NOT LIMITED TO, PROCUREMENT OF SUBSTITUTE GOODS OR SERVICES; LOSS OF USE, DATA, OR PROFITS; OR BUSI-NESS INTERRUPTION) HOWEVER CAUSED AND ON ANY THEORY OF LIABILITY, WHETHER IN CON-TRACT, STRICT LIABILITY, OR TORT (INCLUDING NEGLIGENCE OR OTHERWISE) ARISING IN ANY WAY OUT OF THE USE OF THIS SOFTWARE, EVEN IF ADVISED OF THE POSSIBILITY OF SUCH DAM-AGE.

# **PYTHON MODULE INDEX**

<span id="page-24-0"></span>a astrocut, [12](#page-15-0)

## **INDEX**

# <span id="page-26-0"></span>A

```
astrocut
    module, 12
```
# C

cube\_cut() (*astrocut.CutoutFactory method*), [17](#page-20-2) CubeFactory (*class in astrocut*), [16](#page-19-2) CutoutFactory (*class in astrocut*), [17](#page-20-2)

# F

fits\_cut() (*in module astrocut*), [13](#page-16-1)

# I

img\_cut() (*in module astrocut*), [14](#page-17-1)

### M

make\_cube() (*astrocut.CubeFactory method*), [16](#page-19-2) module astrocut, [12](#page-15-1)

### N

normalize\_img() (*in module astrocut*), [15](#page-18-1)